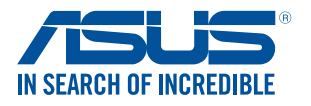

# **Проектор** *Электронное руководство*

*Серия S2*

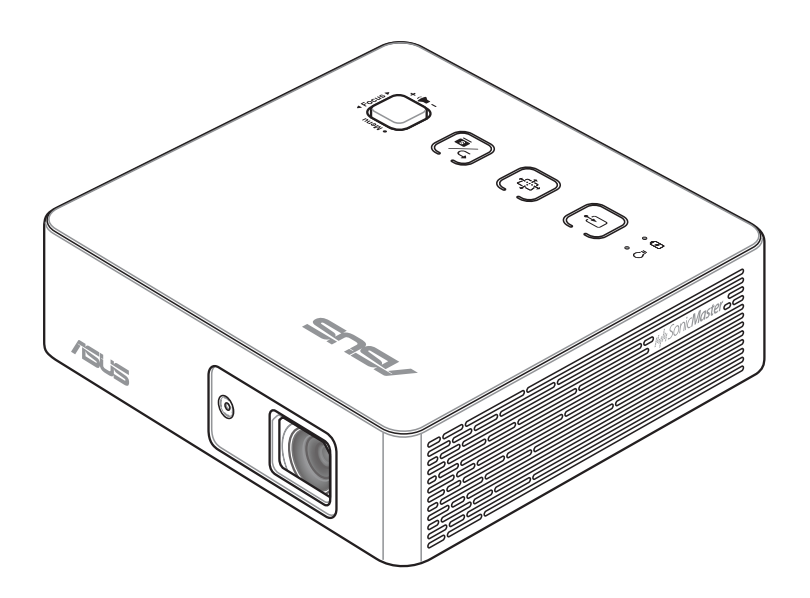

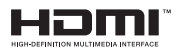

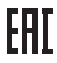

#### **R14596 Первое издание Февраль 2019**

#### **ИНФОРМАЦИЯ ОБ АВТОРСКИХ ПРАВАХ И ГАРАНТИИ**

Любая часть этого руководства, включая оборудование и программное обеспечение, описанные в нем, не может быть дублирована, передана, преобразована, сохранена в системе поиска или переведена на другой язык в любой форме или любыми средствами, кроме документации, хранящейся покупателем с целью резервирования, без специального письменного разрешения ASUSTeK COMPUTER INC. ("ASUS").

Гарантия прекращается, если: (1) изделие отремонтировано, модифицировано или изменено без письменного разрешения ASUS; (2) серийный номер изделия поврежден, неразборчив либо отсутствует.

КОМПАНИЯ ASUS ПРЕДОСТАВЛЯЕТ ДАННОЕ РУКОВОДСТВО НА УСЛОВИИ «КАК ЕСТЬ», БЕЗ КАКИХ-ЛИБО ГАРАНТИЙ, ПРЯМЫХ ИЛИ ПОДРАЗУМЕВАЕМЫХ, ВКЛЮЧАЯ, В ТОМ ЧИСЛЕ, ЛЮБЫЕ ПОДРАЗУМЕВАЕМЫЕ ГАРАНТИИ ИЛИ УСЛОВИЯ ГОДНОСТИ ДЛЯ ПРОДАЖИ, ИЛИ ПРИГОДНОСТИ К КОНКРЕТНОЙ ЦЕЛИ ИСПОЛЬЗОВАНИЯ. КОМПАНИЯ ASUS, ЕЕ ДИРЕКТОРА, РУКОВОДИТЕЛИ, СОТРУДНИКИ ИЛИ ПРЕДСТАВИТЕЛИ НЕ НЕСУТ НИКАКОЙ ОТВЕТСТВЕННОСТИ ЗА ЛЮБЫЕ КОСВЕННЫЕ, ФАКТИЧЕСКИЕ ОСОБЫЕ ИЛИ СЛУЧАЙНЫЕ УБЫТКИ (ВКЛЮЧАЯ УБЫТКИ ОТ УПУЩЕННОЙ ВЫГОДЫ, УТРАТУ ДЕЯТЕЛЬНОСТИ, НЕ ИСПОЛЬЗОВАНИЕ ИЛИ ПОТЕРЮ ДАННЫХ, ПРЕРЫВАНИЕ ДЕЯТЕЛЬНОСТИ И ТОМУ ПОДОБНОЕ), ДАЖЕ ЕСЛИ КОМПАНИЯ ASUS БЫЛА ОСВЕДОМЛЕНА О ВОЗМОЖНОСТИ УБЫТКОВ ВСЛЕДСТВИЕ ДЕФЕКТА ИЛИ ОШИБКИ В ДАННОМ РУКОВОДСТВЕ ИЛИ ПРОДУКТЕ.

Продукция и названия корпораций, имеющиеся в этом руководстве, могут являться зарегистрированными торговыми знаками или быть защищенными авторскими правами соответствующих компаний и используются только в целях идентификации.

ТЕХНИЧЕСКИЕ ХАРАКТЕРИСТИКИ И ИНФОРМАЦИЯ, СОДЕРЖАЩИЕСЯ В ДАННОМ РУКОВОДСТВЕ, ПРИВОДЯТСЯ ТОЛЬКО В ЦЕЛЯХ ОЗНАКОМЛЕНИЯ. ОНИ МОГУТ БЫТЬ ИЗМЕНЕНЫ В ЛЮБОЕ ВРЕМЯ БЕЗ УВЕДОМЛЕНИЯ И НЕ ДОЛЖНЫ РАССМАТРИВАТЬСЯ КАК ОБЯЗАТЕЛЬСТВО СО СТОРОНЫ ASUS. КОМПАНИЯ ASUS НЕ НЕСЕТ НИКАКОЙ ОТВЕТСТВЕННОСТИ И ОБЯЗАТЕЛЬСТВ ЗА ЛЮБЫЕ ОШИБКИ ИЛИ НЕТОЧНОСТИ, КОТОРЫЕ МОГУТ СОДЕРЖАТЬСЯ В НАСТОЯЩЕМ РУКОВОДСТВЕ, ВКЛЮЧАЯ ОПИСАНИЯ ПРОДУКЦИИ И ПРОГРАММНОГО ОБЕСПЕЧЕНИЯ.

Copyright © 2019 ASUSTeK COMPUTER INC. Все права защищены.

#### **ОГРАНИЧЕНИЕ ОТВЕТСТВЕННОСТИ**

Могут возникнуть обстоятельства, в которых из-за нарушения ASUS своих обязательств или в силу иных источников ответственности Вы получите право на возмещение ущерба со стороны ASUS. В каждом таком случае и независимо от оснований, дающих Вам право претендовать на возмещение ASUS убытков, ответственность ASUS не будет превышать величину ущерба от телесных повреждений (включая смерть) и повреждения недвижимости и материального личного имущества либо иных фактических прямых убытков, вызванных упущением или невыполнением законных обязательств по данному Заявлению о гарантии, но не более контрактной цены каждого изделия по каталогу.

ASUS будет нести ответственность или освобождает Вас от ответственности только за потери, убытки или претензии, связанные с контрактом, невыполнением или нарушением данного Заявления о гарантии.

Это ограничение распространяется также на поставщиков и реселлеров. Это максимальная величина совокупной ответственности ASUS, ее поставщиков и реселлеров.

НИ ПРИ КАКИХ ОБСТОЯТЕЛЬСТВАХ ASUS НЕ БУДЕТ НЕСТИ ОТВЕТСТВЕННОСТЬ В ЛЮБЫХ ИЗ СЛЕДУЮЩИХ СЛУЧАЕВ: (1) ПРЕТЕНЗИИ К ВАМ В СВЯЗИ С УБЫТКАМИ ТРЕТЬИХ ЛИЦ; (2) ПОТЕРИ ИЛИ ПОВРЕЖДЕНИЯ ВАШИХ ЗАПИСЕЙ ИЛИ ДАННЫХ; ИЛИ (3) СПЕЦИАЛЬНЫЙ, СЛУЧАЙНЫЙ ИЛИ КОСВЕННЫЙ ЛИБО КАКОЙ-ЛИБО СОПРЯЖЕННЫЙ ЭКОНОМИЧЕСКИЙ УЩЕРБ (ВКЛЮЧАЯ УПУЩЕННУЮ ВЫГОДУ ИЛИ ПОТЕРИ СБЕРЕЖЕНИЙ), ДАЖЕ ЕСЛИ ASUS, ЕЕ ПОСТАВЩИКИ ИЛИ РЕСЕЛЛЕРЫ БЫЛИ УВЕДОМЛЕНЫ О ВОЗМОЖНОСТИ ИХ ВОЗНИКНОВЕНИЯ.

#### **СЕРВИС И ПОДДЕРЖКА**

Посетите наш сайт https://www.asus.com/support

# Оглавление

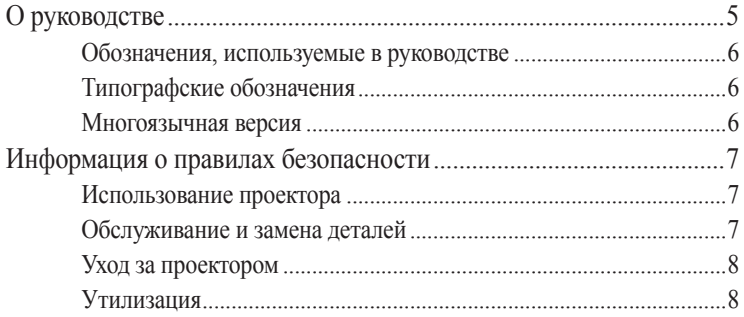

### Глава 1: Информация о проекторе

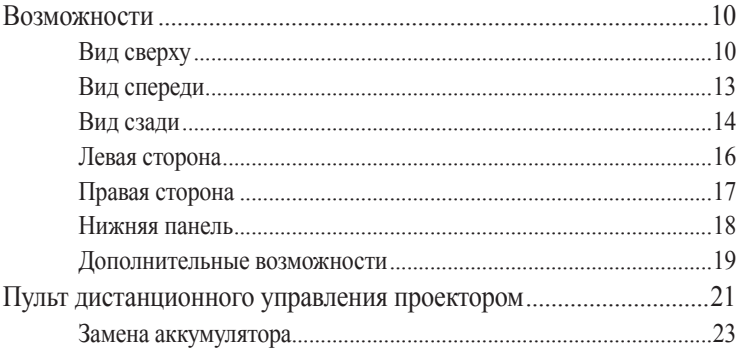

### Глава 2: Подготовка

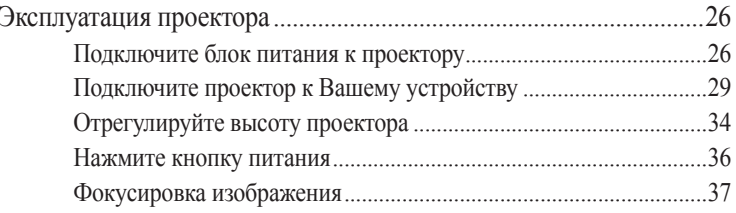

### **[Глава 3: Использование экранного меню](#page-38-0)**

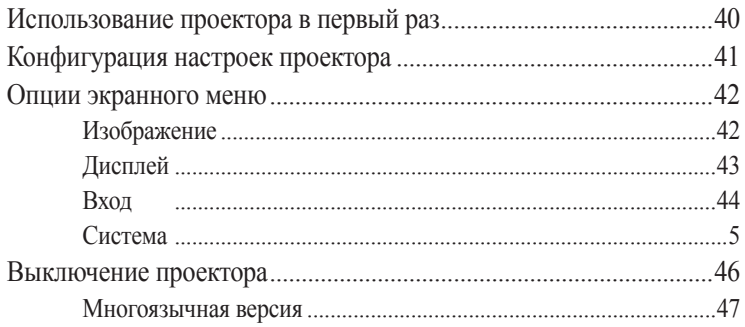

#### **[Приложение](#page-48-0)**

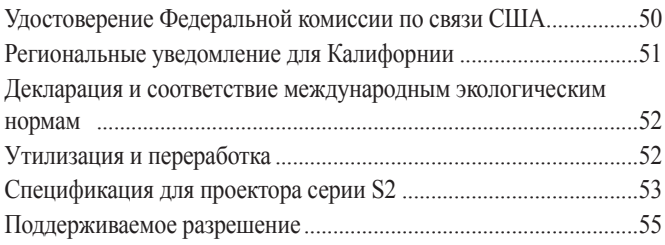

# <span id="page-4-0"></span>**О руководстве**

В этом руководстве приведена информация о программных и аппаратных функциях проектора

#### **Глава 1: Информация о проекторе**

В этой главе приведена информация о частях проектора и пульте дистанционного управления.

#### **Глава 2: Подготовка**

В этой главе приведена информация об установке проектора и его подключению.

#### **Глава 3: Использование экранного меню**

В этой главе приведена информация о функциях экранного меню проектора и использовании пульта дистанционного управления.

#### **Приложение**

В этом разделе содержатся уведомления и информация о безопасности.

### <span id="page-5-0"></span>**Обозначения, используемые в руководстве**

Для выделения ключевой информации используются следующие сообщения:

**ВАЖНО!** Информация, которой Вы должны следовать при выполнении задач.

**ПРИМЕЧАНИЕ:** Советы и полезная информация, которая поможет при выполнении задач.

**ВНИМАНИЕ!** Информация о действиях, которые могут привести к повреждению оборудования, потере данных или бытовым травмам.

### **Типографские обозначения**

**Жирный** = Означает меню или выбранный элемент.

*Курсив* = Указывает разделы в этом руководстве.

### **Многоязычная версия**

Руководство пользователя на нескольких языках можно скачать с данного сайта: https://www.asus.com/support

# <span id="page-6-0"></span>**Информация о правилах безопасности**

### **Использование проектора**

- Перед началом эксплуатации проектора прочтите руководство и изучите правила техники безопасности.
- Изучите примечания и предупреждения, приведенные в данном руководстве пользователя.
- На помещайте проектор на неровную или неустойчивую поверхность.
- Запрещается эксплуатация проектора в задымленной среде. Остатки дыма могут накапливаться на важнейших деталях, что приводит к выходу проектора из строя или ухудшению его рабочих характеристик.
- Храните пластиковую упаковку проектора в местах, недосягаемых для детей.
- Запрещается ставить возле проектора любые предметы, закрывающие вентиляционные отверстия. В противном случае, возможно накопление тепла внутри устройства, которое приводит к ухудшению изображения и выходу проектора из строя.
- Убедитесь, что рабочее напряжение проектора соответствует напряжению источника питания.

### **Обслуживание и замена деталей**

- Запрещается самостоятельно разбирать или выполнять обслуживание проектора. Обратитесь в местный сервисный центр за помощью.
- Для замены деталей проектора приобретите детали, указанные ASUS, и обратитесь за помощью в местный сервисный центр.

# <span id="page-7-0"></span>**Уход за проектором**

- Перед началом очистки проектора отключите его питание и выньте вилку из розетки.
- Для очистки корпуса проектора следует использовать чистую мягкую ткань, смоченную водой или водным раствором нейтрального моющего средства. Протрите корпус насухо с помощью мягкой сухой ткани.
- Протирайте объектив после того, как он остынет. Аккуратно протрите объектив специальной бумагой для очистки. Не прикасайтесь к объективу руками.
- Запрещается наносить на устройство жидкие или аэрозольные чистящие средства, бензин и растворители.
- Если проектор находился в холодном месте, перед включением оставьте его на некоторое время при комнатной температуре. В случае существенного перепада температур на объективе и внутренних деталях проектора может скапливаться конденсат. Для защиты от конденсата не включайте проектор в течение 2 (двух) часов после существенного или внезапного перепада температур.

### **Утилизация**

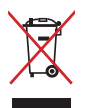

Запрещается утилизировать проектор вместе с бытовыми отходами. Устройство предназначено для повторного использования и переработки. Символ перечеркнутого мусорного бака означает, что продукт (электрическое и электронное оборудование и содержащие ртуть аккумуляторы) нельзя выбрасывать вместе с бытовым мусором. Ознакомьтесь с правилами утилизации таких продуктов.

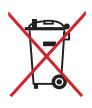

Не выбрасывайте аккумулятор вместе с бытовым мусором. Символ перечеркнутого мусорного бака означает, что аккумулятор нельзя выбрасывать вместе с бытовым мусором.

# <span id="page-8-0"></span>*Глава 1: Знакомство с проектором*

# <span id="page-9-0"></span>**Возможности**

# **Вид сверху**

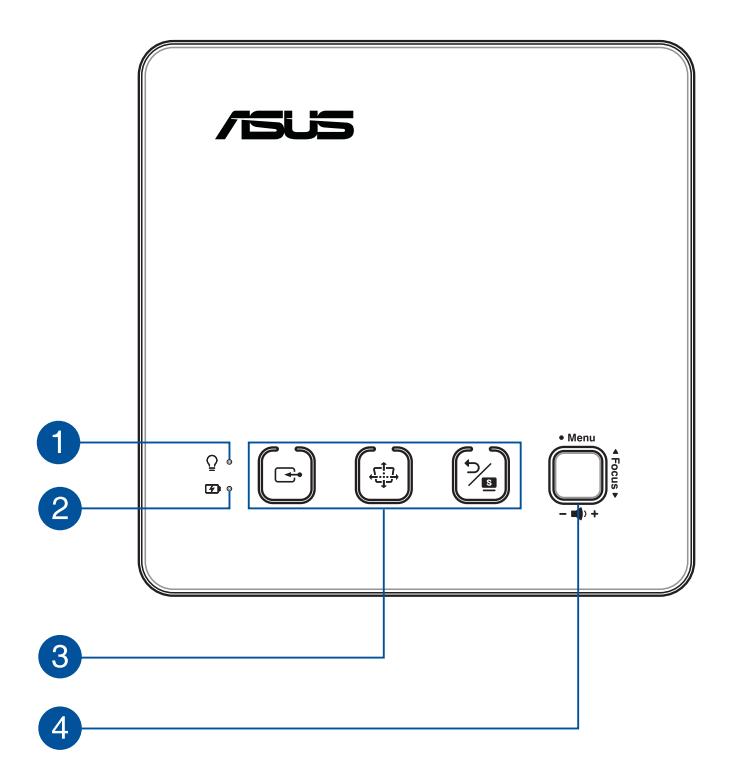

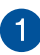

#### **Индикатор питания и состояния аккумулятора**

Данный индикатор указывает следующие состояния проектора:

- Горит при включении проектора.
- Горит зеленым или красным в зависимости от состояния аккумулятора.

Подробную информацию о состоянии индикатора смотрите в следующей таблице:

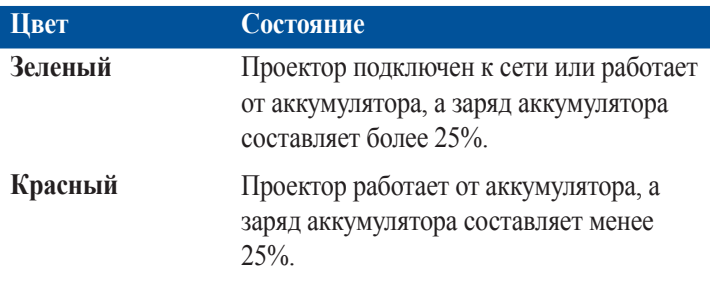

### **Индикатор зарядки аккумулятора**

Этот индикатор загорается когда проектор подключен к источнику питания.

**ВАЖНО!** Используйте только поставляемый блок питания.

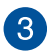

 $\boldsymbol{\Lambda}$ 

#### **Кнопки панели управления**

Эти кнопки связаны с определенными параметрами проектора, как указано ниже.

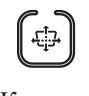

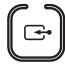

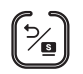

Кистоун Вход Назад/Splendid

### **Джойстик**

Этот джойстик позволяет перемещаться по экранному меню и выбирать настройки меню. Этот джойстик также соответствует конкретным настройкам проектора, как указано ниже.

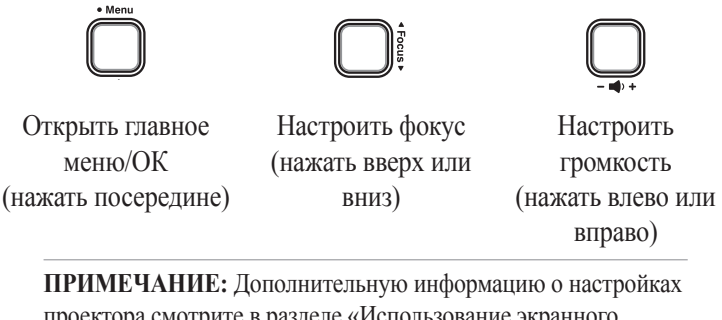

проектора смотрите в разделе «Использование экранного меню» данного руководства.

### <span id="page-12-0"></span>**Вид спереди**

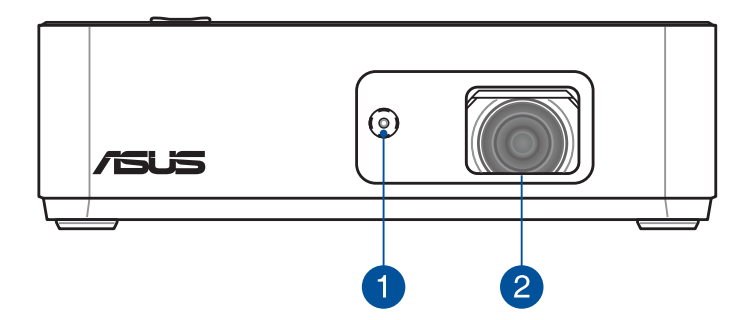

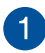

### **Лазерный фокус**

Лазерный фокус позволяет измерить расстояние между проектором и стеной для осуществления автоматической фокусировки.

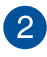

# **Объектив**

Объектив предназначен для проецирования изображения на экран.

**ВНИМАНИЕ!** Не прикасайтесь к объективу руками и острыми предметами.

### <span id="page-13-0"></span>**Вид сзади**

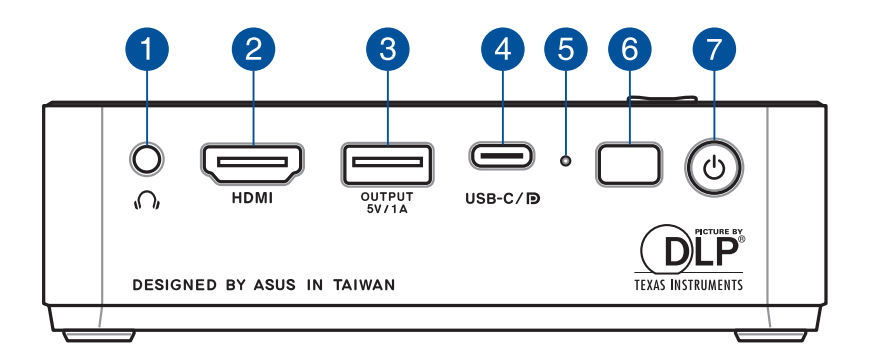

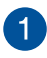

#### **Аудиовыход**

Аудиовыход позволяет подключать к проектору активную акустическую систему или наушники.

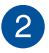

#### **Разъем HDMI**

Этот порт предназначен для подключения устройств с HDMIинтерфейсом. Этот, совместимый с HDCP, порт позволяет воспроизводить содержимое HD DVD и Blu-Ray.

# **Выход питания USB Type-A**

Этот порт выдает напряжение 5В/1А. При использовании проектора к этому порту можно подключить мобильное устройство для подзарядки.

### **Комбинированный порт USB 3.1 Gen 2 Type-C/DisplayPort/ Power Delivery**

Для подключения к проектору устройства для потоковой передачи медиа контента используйте переходник USB Type-C. Когда устройство подключено к источнику питания этот порт Power Delivery обеспечивает мощность до 5 В/1,5 А. При использовании проектора к этому порту можно подключить мобильное устройство для подзарядки.

**ПРИМЕЧАНИЕ:** Для обеспечения совместимости с USB 3.1 Gen 1 и выше, убедитесь, что Ваши кабели сертифицированы по стандарту USB-IF.

#### **Отверстие для сброса**

Если проектор не отвечает, вставьте в это отверстие выпрямленную скрепку для его принудительного выключения, затем нажмите кнопку питания для включения проектора.

# **Датчик ДУ**

ИК-датчик принимает сигнал от пульта дистанционного управления проектора и обеспечивает доступ к панели управления проектора с расстояния до 8 метров под углом ±30.

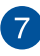

 $\left[5\right]$ 

#### **Кнопка питания**

Нажмите кнопку питания для включения/выключения проектора.

# <span id="page-15-0"></span>**Левая сторона**

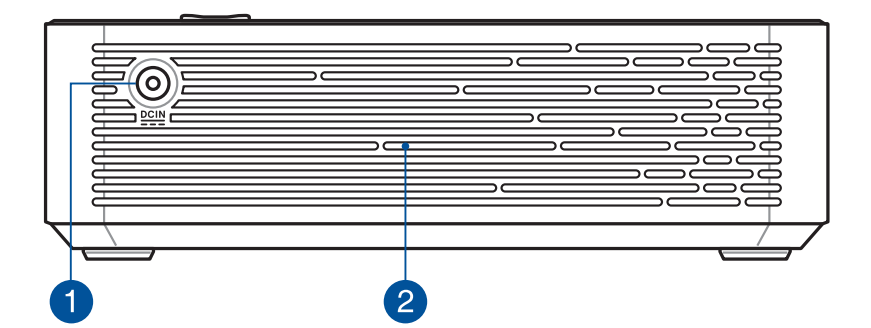

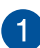

#### **Разъем питания (пост. ток)**

Для подачи питания на проектор подключите к данному разъему входящий в комплект блок питания.

**ВАЖНО!** Используйте только поставляемый блок питания.

**ВНИМАНИЕ!** Блок питания может нагреваться при использовании. Убедитесь, что Вы не накрыли блок питания чем-либо и держите его подальше от тела.

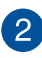

#### **Вентиляционные отверстия**

Вентиляционные отверстия предназначены для охлаждения проектора.

**ВНИМАНИЕ!** Не перекрывайте вентиляционные отверстия бумагой, книгами, кабелями или другими объектами, так как это может вызвать перегрев устройства.

# <span id="page-16-0"></span>**Правая сторона**

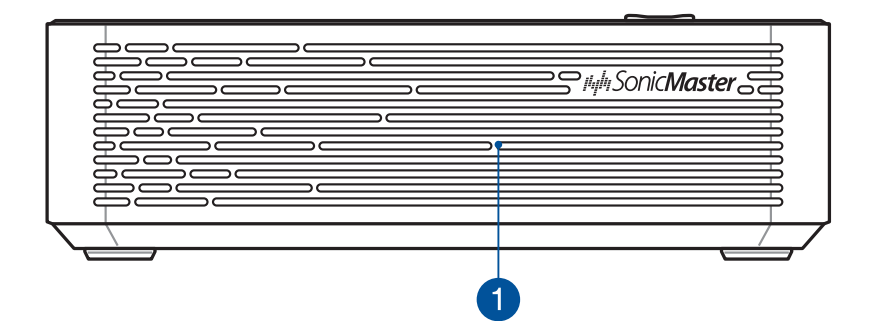

#### **Вентиляционные отверстия**

Вентиляционные отверстия предназначены для охлаждения проектора.

**ВНИМАНИЕ!** Не перекрывайте вентиляционные отверстия бумагой, книгами, кабелями или другими объектами, так как это может вызвать перегрев устройства.

### <span id="page-17-0"></span>**Нижняя панель**

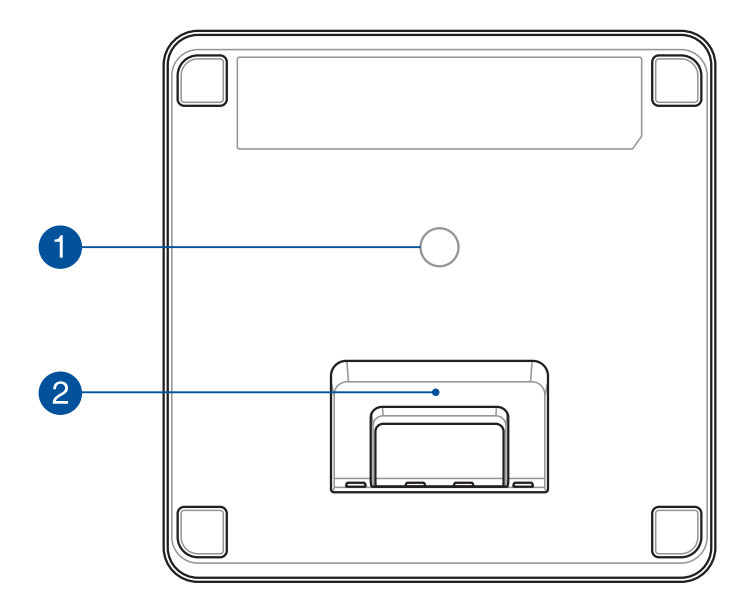

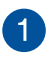

#### **Разъем для штатива**

Данный разъем служит для присоединения к проектору штатива.

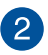

#### **Встроенная стойка**

Проектор оснащен встроенной стойкой, которая позволяет регулировать высоту проектора на 4,5° или 9,7°.

### <span id="page-18-0"></span>**Дополнительные возможности**

Проектор оснащен автономными функциями, которые можно запустить нажатием кнопки **Назад/Splendid** при работе от аккумулятора.

#### **Фонарик**

При использовании этой функции проектор светит белый светом.

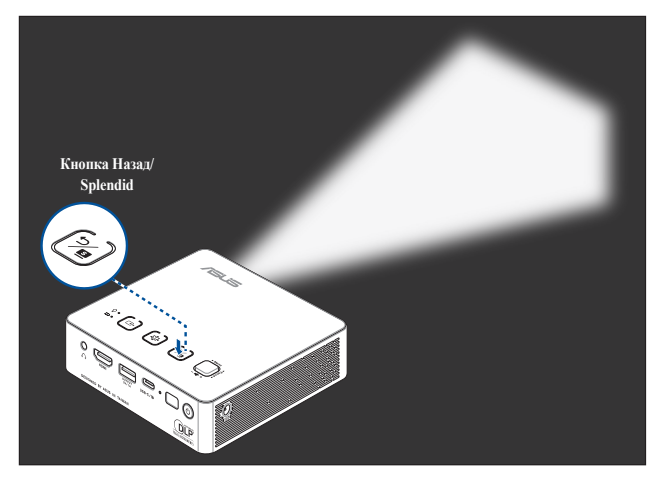

Для использования проектора в качестве фонарика:

- 1. Отключите от проектора все периферийные устройства, затем нажмите кнопку питания.
- 2. Нажмите  $\approx$  на панели управления проектора для отображения экрана **NO SIGNAL**.
- 3. Нажимайте пока индикатор не загорится белым светом.

**ВАЖНО!** Перед включением этой функции убедитесь, что проектор заряжен и может работать от аккумулятора. Время работы от аккумулятора зависит от условий использования.

#### **Режим аварийного освещения**

При использовании этой функции проектор мигает белый светом.

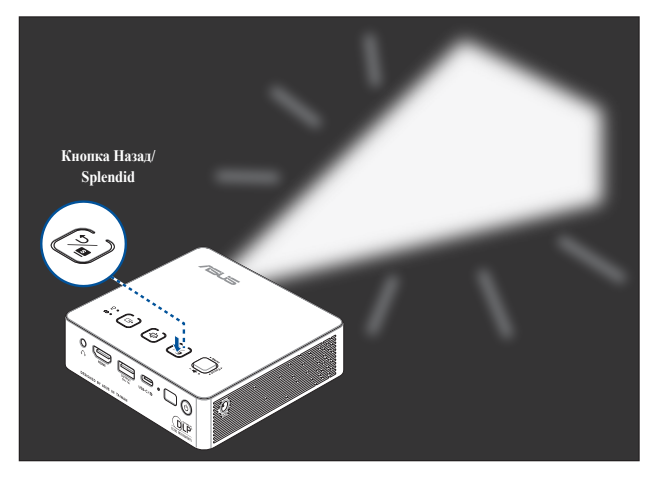

Для использования проектора в качестве фонарика:

- 1. Отключите от проектора все периферийные устройства, затем нажмите кнопку питания.
- 2. Нажмите  $\lceil \frac{3}{2} \rceil$  на панели управления проектора для отображения экрана **NO SIGNAL**.
- 3. Нажимайте пока проектор не замигает белым светом.

**ВАЖНО!** Перед включением этой функции убедитесь, что проектор заряжен и может работать от аккумулятора. Время работы от аккумулятора зависит от условий использования.

**ПРИМЕЧАНИЕ:** Для переключения между режимами фонарика и аварийного освещения проектора нажмите кнопку **Назад/Splendid**.

# <span id="page-20-0"></span>**Пульт дистанционного управления проектором**

**ПРИМЕЧАНИЕ:** Фактический внешний вид может отличаться в зависимости от модели.

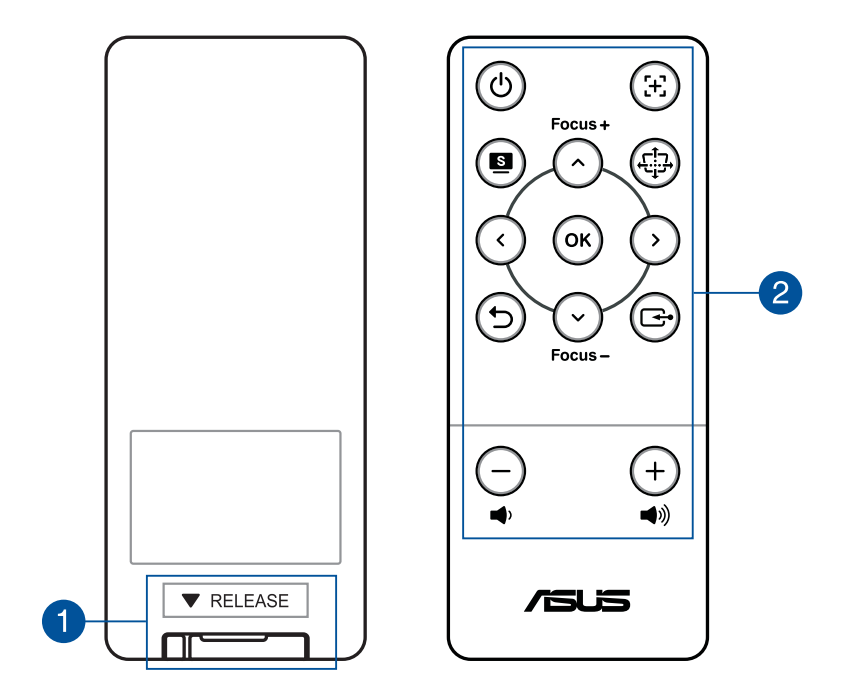

#### **Отсек аккумулятора**

Батарейный отсек предназначен для установки литиевых батарей монетного типа CR2025 для питания пульта.

**ПРИМЕЧАНИЕ:** Подробная информация об использовании отсека элементов питания представлена в разделе *Замена аккумулятора* данного руководства.

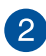

#### **Кнопки на пульте ДУ**

Эти дополнительные кнопки позволяют использовать проектор с расстояния до 8 метров.

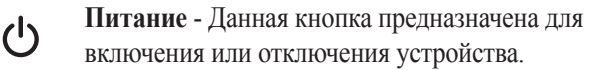

- **Автофокус** Данная кнопка предназначена для  $\mathcal{F}$ 
	- автоматической фокусировки изображения.

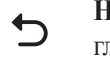

**Назад** - Данная кнопка предназначена для возврата на главный экран.

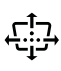

**Кистоун** - Данная кнопка предназначена для коррекции трапециевидных искажений проекционного экрана.

**Вход** - Данная кнопка предназначена для выбора источника

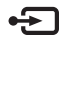

.

**Уменьшить громкость** - Данная кнопка предназначена для уменьшения громкости.

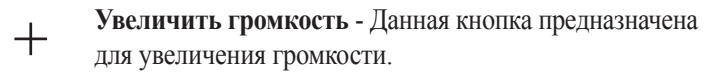

**Фокус вверх/Вверх** - Данная кнопка предназначена Focus + для увеличения фокуса или перемещения вверх.

**Фокус вниз/Вниз** - Данная кнопка предназначена для уменьшения фокуса или перемещения вниз.

- **Влево** Данная кнопка предназначена для  $\langle$ перемещения влево.
- **Вправо** Данная кнопка предназначена для  $\mathbf{\Sigma}$ перемещения вправо.
- **Меню/OK** Данная кнопка предназначена открытия **OK** меню или подтверждения выбора.

**ПРИМЕЧАНИЕ:** Подробная информация об экранном меню представлена в разделе "Использование экранного меню" данного руководства.

### <span id="page-22-0"></span>**Замена аккумулятора**

- A. Передвиньте защелку батарейного отсека вправо для разблокировки батарейного держателя.
- B. Потяните батарейный держатель и полностью извлеките его из отсека.

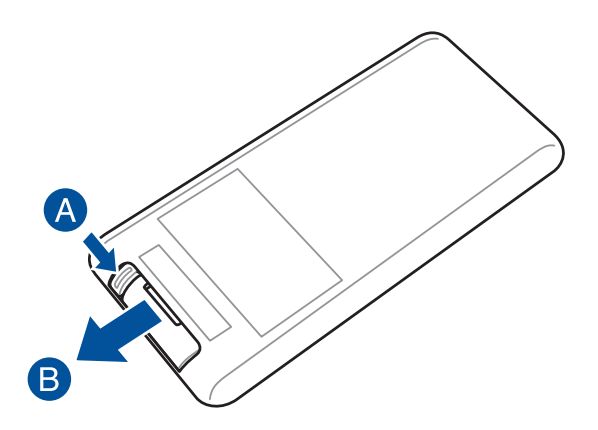

C. Извлеките старую батарею и вставьте новую литиевую батарею монетного типа CR2025 в батарейный держатель положительным полюсом (+) вверх.

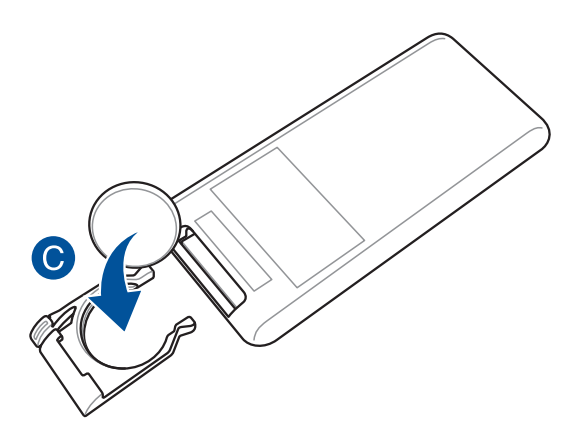

D. Переместите батарейный держатель в отсек элементов питания. Задвиньте его внутрь до щелчка, который показывает, что он закреплен на месте.

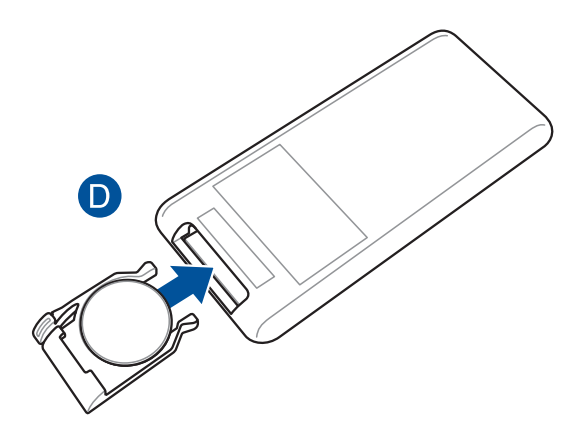

# <span id="page-24-0"></span>*Глава 2: Настройка*

# <span id="page-25-0"></span>**Эксплуатация проектора**

Портативный проектор позволяет подключать устройства в режиме "plug and play", без труда открывать мультимедийные файлы, прослушивать музыку через встроенные динамики SonicMaster.

Для личной безопасности и сохранения исправности устройства при работе с проектором выполняйте следующие действия.

### **Подключите блок питания к проектору**

- A. Подключите сетевой шнур к блоку питания.
- B. Подключите сетевой шнур к источнику питания.
- C. Подключите блок питания к проектору.

#### **Информация о блоке питания:**

- Входное напряжение: 100~240 В переменного тока
- Частота: 50-60 Гц
- Выходной ток: 3,42 A (65Вт)
- Выходное напряжение: 19 В

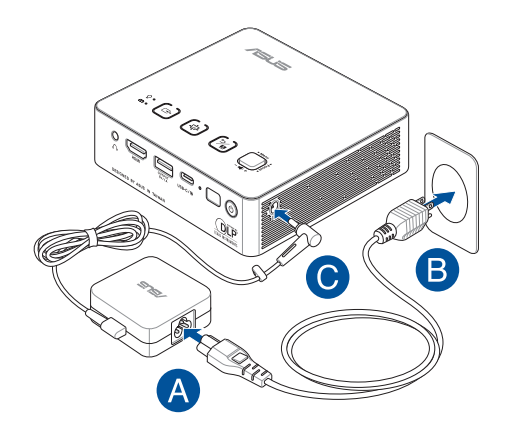

#### **ВАЖНО!**

- Используйте только поставляемый блок питания.
- Перед включением устройства в первый раз подключите блок питания. При питании устройства от сети переменного тока настоятельно рекомендуется использовать заземленную электрическую розетку.
- Розетка должна быть легко доступна и находиться рядом с устройством.
- Отключая устройство от блока питания, отключите блок питания от электрической розетки.

#### **ВНИМАНИЕ!**

Прочитайте следующие меры предосторожности при использовании аккумулятора проектора.

- Неправильное использование аккумулятора может привести к возгоранию или химическому ожогу.
- Прочитайте предупреждающие надписи, предназначенные для вашей безопасности.
- При установке аккумулятора несоответствующего типа возможен взрыв.
- Не бросайте аккумулятор в огонь.
- Не пытайтесь замыкать контакты аккумулятора.
- Не разбирайте аккумулятор.
- Прекратите использование при обнаружении протечки.
- Аккумулятор и его компоненты должны быть правильно утилизированы.
- Храните аккумулятор и другие мелкие компоненты в недоступном для детей месте.

#### **Требования по использованию сетевого шнура**

Используйте штепсельную вилку в соответствии с местными требованиями.

**ВАЖНО!** Если входящий в комплект сетевой шнур не соответствует местным стандартам, обратитесь к торговому представителю.

**ПРИМЕЧАНИЕ:** Во избежание появления помех в результате колебаний напряжения, настоятельно рекомендуется использовать устройства, оснащенные заземляющими вилками.

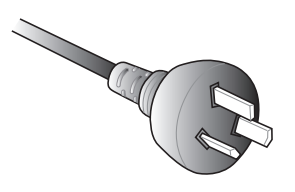

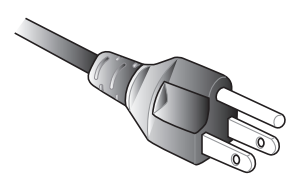

Для Австралии и материкового Китая

Для США, Канады и Тайваня

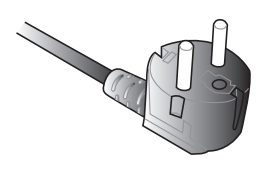

Для континентальной Европы Для Великобритании.

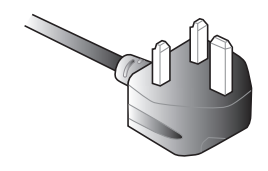

# <span id="page-28-0"></span>**Подключите проектор к Вашему устройству**

A. Аудиовыход

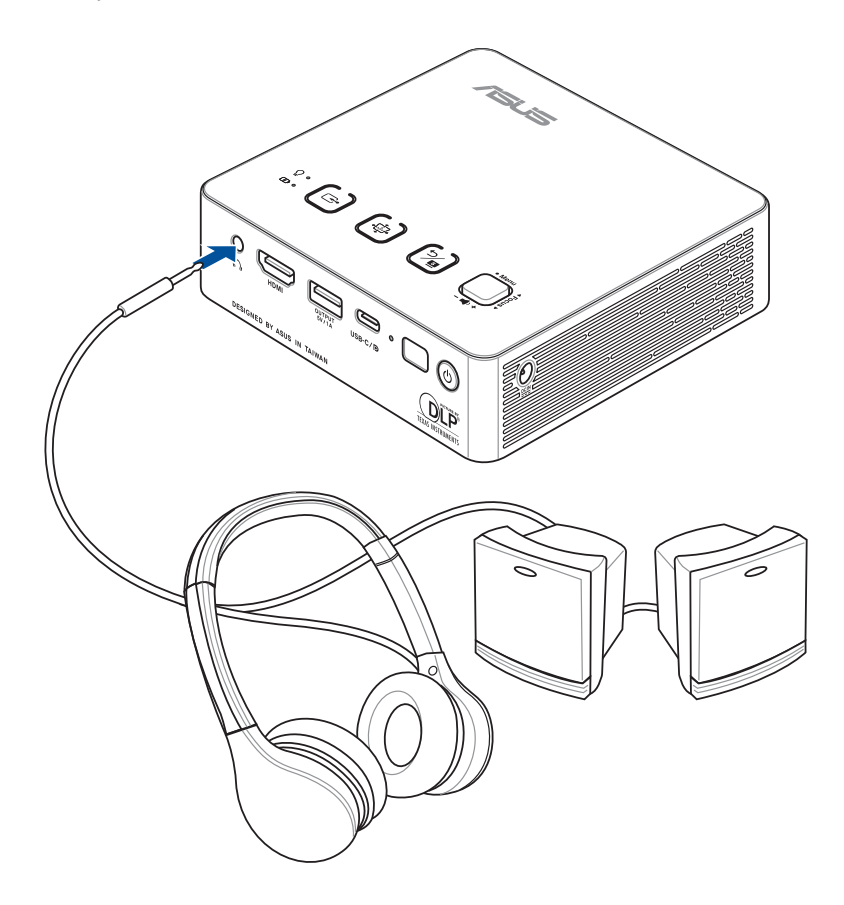

#### B. HDMI вход

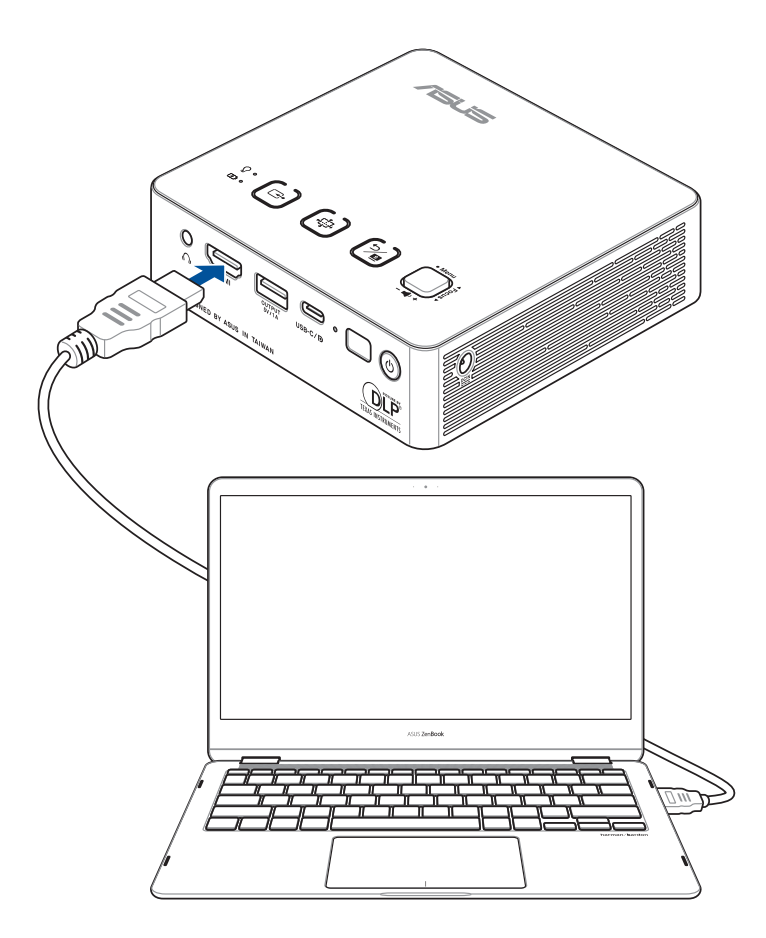

C. Разъем для подзарядки (5В/1А)

**ПРИМЕЧАНИЕ:** Разъем для подзарядки доступен при использовании проектора при питании от аккумулятора или в режиме зарядки.

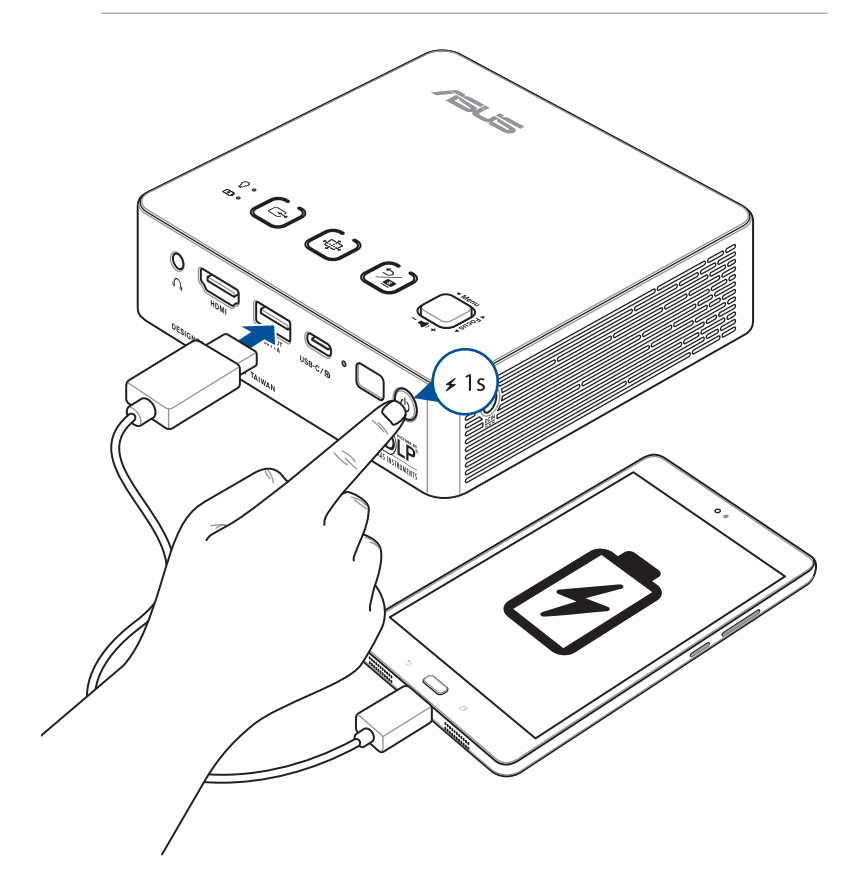

D. Комбинированный порт USB 3.1 Gen 2 Type-C / DisplayPort

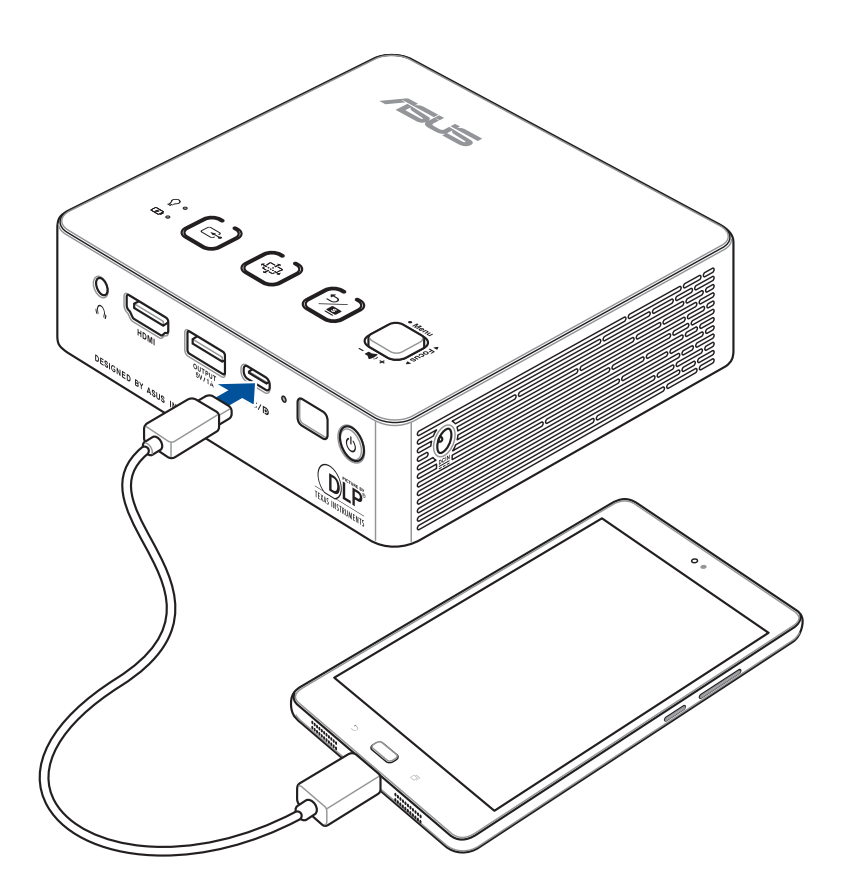

E. Комбинированный порт USB 3.1 Gen 2 Type-C / Power Delivery (5В/1,5A)

**ПРИМЕЧАНИЕ:** Порт Power Delivery доступен только при использовании проектора в режиме зарядки.

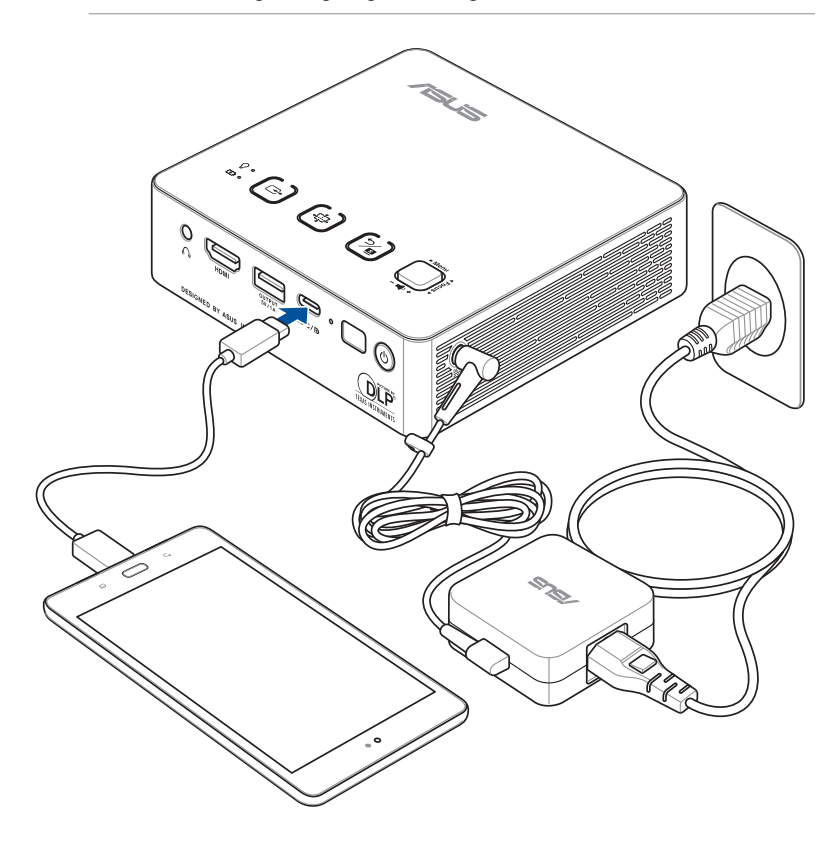

### <span id="page-33-0"></span>**Отрегулируйте высоту проектора**

В комплект поставки проектора входит встроенная стойка, позволяющая регулировать высоту проецирования изображения на экране.

**ВНИМАНИЕ!** Необходимо полностью задвинуть встроенную стойку перед помещением проектора в сумку.

#### **ПРИМЕЧАНИЕ:**

- Установите проектор на устойчивую ровную поверхность.
- Расстояние до каждой стороны проектора должно составлять не менее 30 см.
- Для выполнения специальных монтажных процедур, например, подвешивания проектора к потолку, обратитесь к торговому представителю.

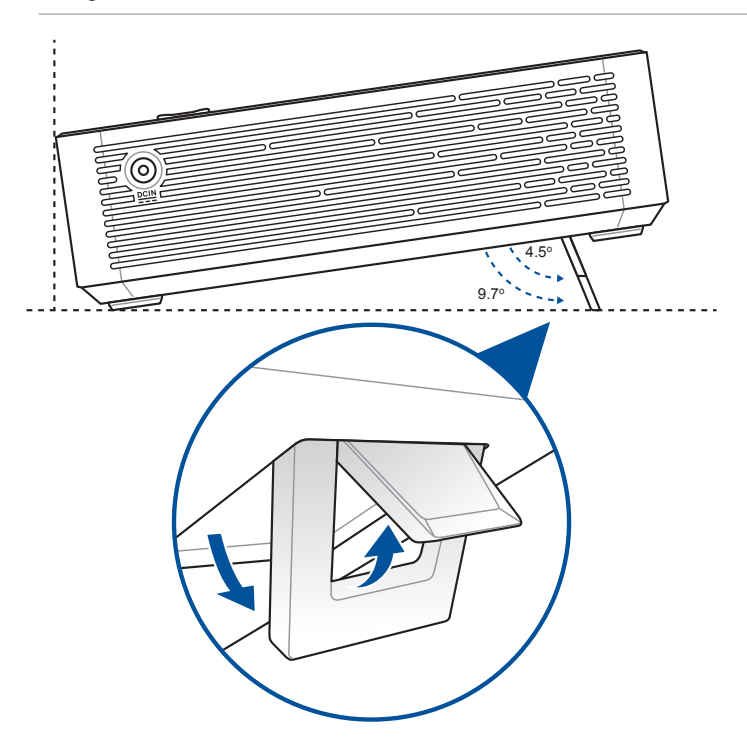

### **Таблица размеров экрана и расстояний от проектора до экрана**

Отрегулируйте расстояние от проектора до экрана согласно следующей таблине.

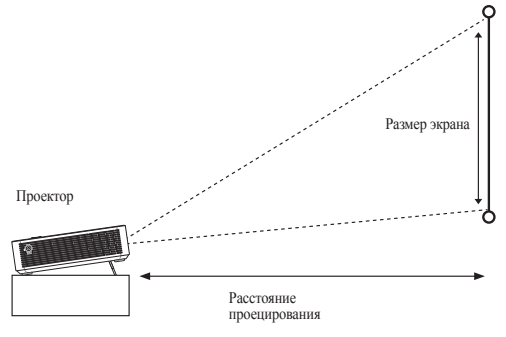

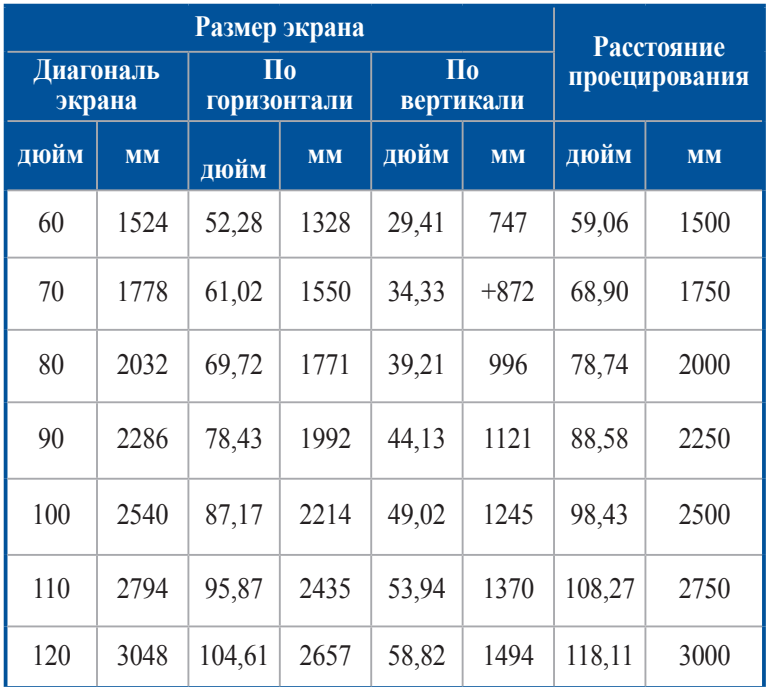

# <span id="page-35-0"></span>**Нажмите кнопку питания**

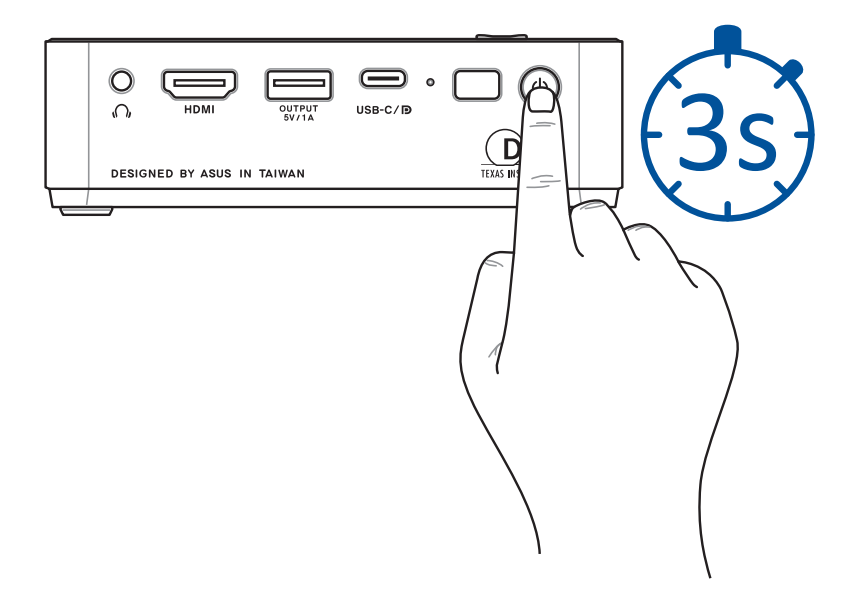

### <span id="page-36-0"></span>**Фокусировка изображения**

Для фокусировки изображения нажмите кнопку фокусировки на проекторе или пульте вверх или вниз.

**ПРИМЕЧАНИЕ:** Для регулировки проекционного экрана используется неподвижное изображение.

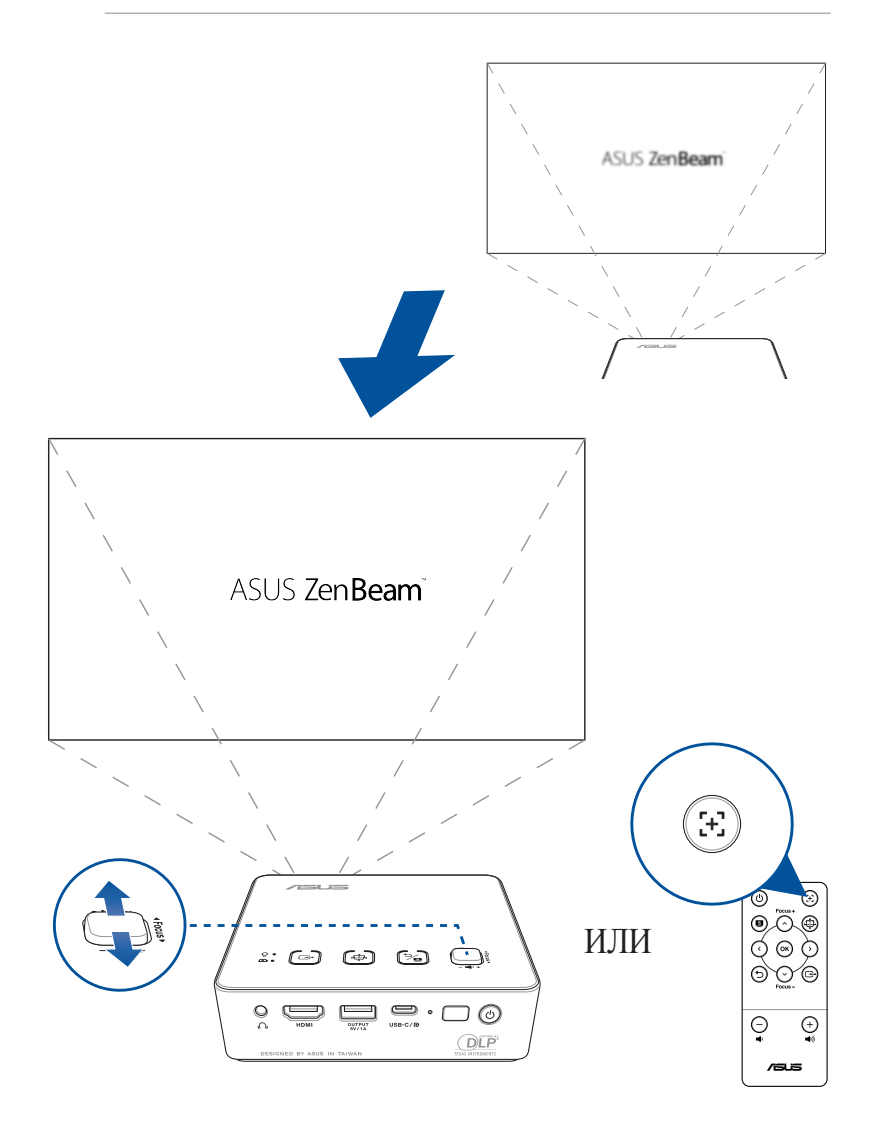

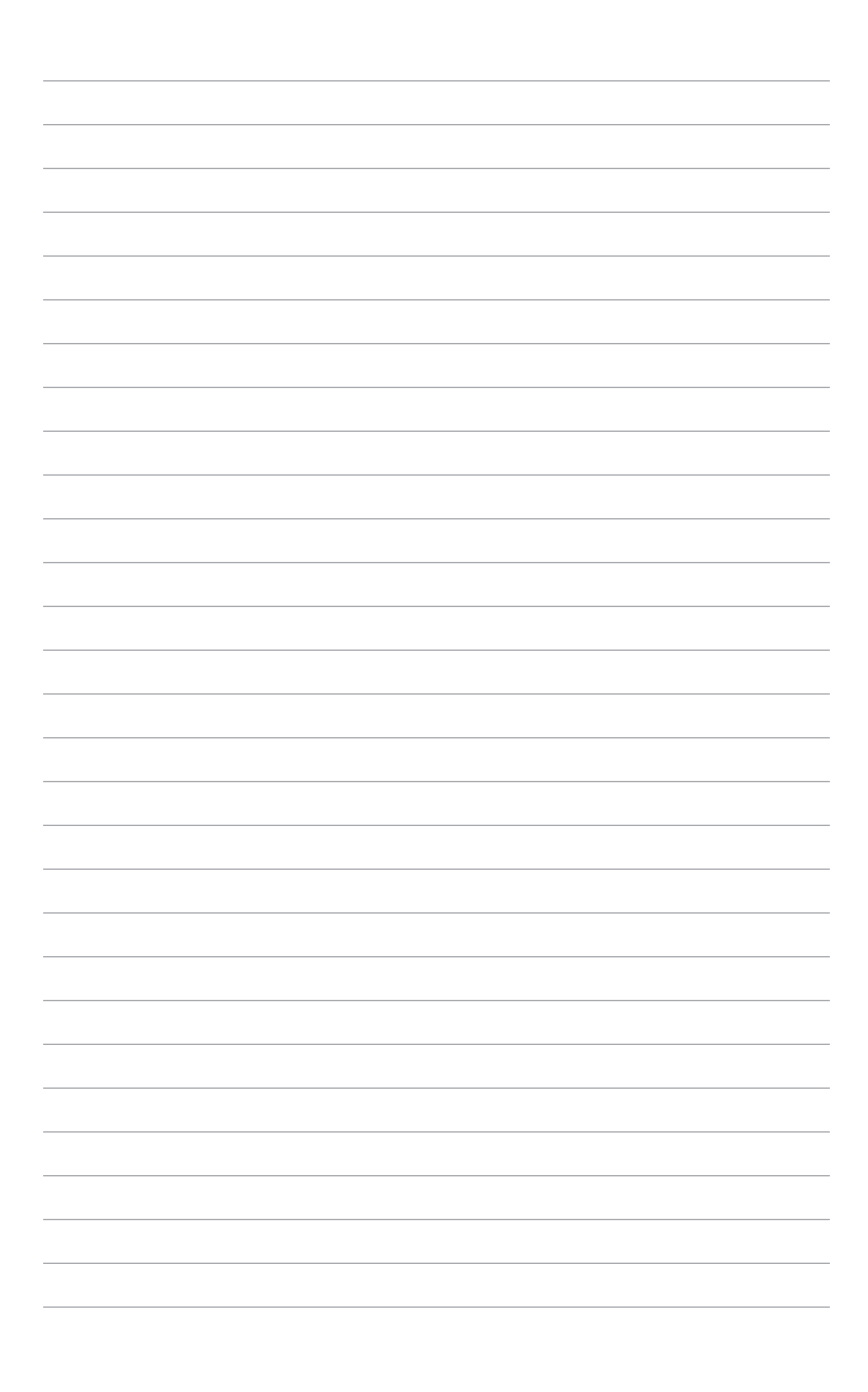

# <span id="page-38-0"></span>*Глава 3: Использование экранного меню*

<span id="page-39-0"></span>**ПРИМЕЧАНИЕ:** Изображения используются только для справки и могут быть обновлены без уведомления. Снимки экрана могут отличаться в зависимости от модели проектора.

### **Использование проектора в первый раз**

Перед началом эксплуатации проектора выполните следующие действия.

**ПРИМЕЧАНИЕ:** Перед включением устройства в первый раз подключите блок питания. При питании устройства от сети переменного тока настоятельно рекомендуется использовать заземленную электрическую розетку.

- 1. Установите проектор и нажмите кнопку питания.
- 2. Для просмотра доступных языков перемещайте джойстик влево или вправо на проекторе (или используйте кнопки **влево** или **вправо** на пульте).
- 3. После выбора желаемого языка, нажмите центр джойстика (или нажмите кнопку **Меню/OK** на пульте) для использования этого языка на проекторе.
- 4. Теперь можно использовать проектор для отображения файлов с вашего устройства. Если проектор не обнаружил подключенное устройство, появится экран **NO SIGNAL**.

# <span id="page-40-0"></span>**Конфигурация настроек проектора**

Для конфигурации настроек проектора выполните:

- 1. Нажмите центр джойстика (или нажмите кнопку **Меню/OK** на пульте) для открытия экранного меню.
- 2. Переместите джойстик вверх или вниз (или нажмите кнопку **Фокус вверх/Вверх** или **Фокус вниз/Вниз** на пульте), для выбора опции, которую нужно настроить.
- 3. Нажмите центр джойстика (или нажмите кнопку **Меню/OK** на пульте) для открытия настроек выбранной опции.
- 4. Перемещайте джойстик влево или вправо на проекторе (или используйте кнопки **влево** или **вправо** на пульте) для изменения настроек.
- 5. По завершении, нажмите центр джойстика (или нажмите кнопку **Меню/OK** на пульте) для сохранения новых настроек и возврата на главный экран.

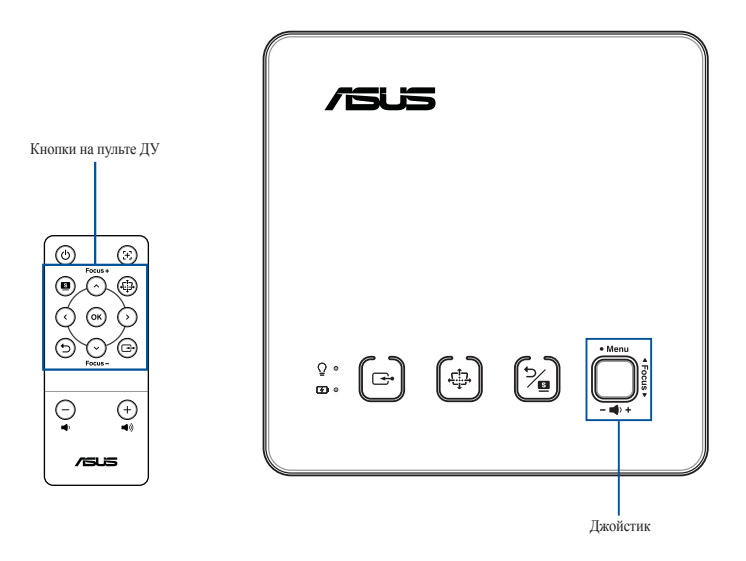

# <span id="page-41-0"></span>**Опции экранного меню**

# **Изображение**

Опции в этом меню позволяют настроить параметры изображения при проекции на экран.

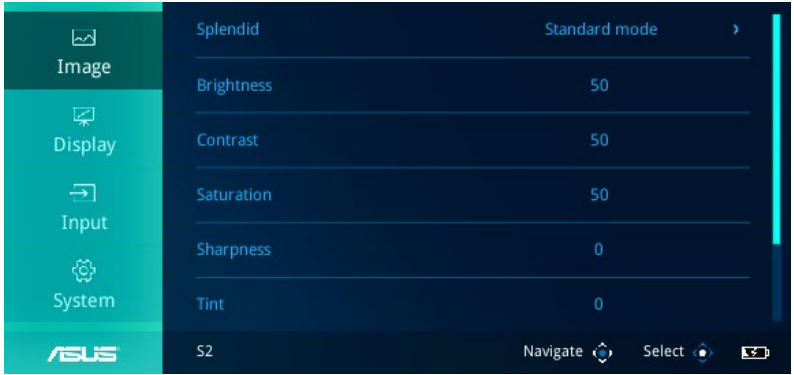

- **Splendid** Эта опция позволяет выбрать режим Splendid для проектора.
- **Яркость** Выберите эту опцию для настройки яркости проекции на экране.
- **Контраст** Выберите эту опцию для настройки контраста проекции на экране.
- **Насыщенность** Выберите эту опцию для настройки насыщенности проекции на экране.
- **Резкость** Выберите эту опцию для настройки резкости проекции на экране.
- **Оттенок** Выберите эту опцию для настройки оттенка проекции на экране.
- **Цвет стены** Эта опция позволяет выбрать цвет стены.
- **Гамма** Выберите эту опцию для настройки гаммы проекции на экране.

# <span id="page-42-0"></span>**Дисплей**

Опции в этом меню позволяют настроить способ отображения проекции.

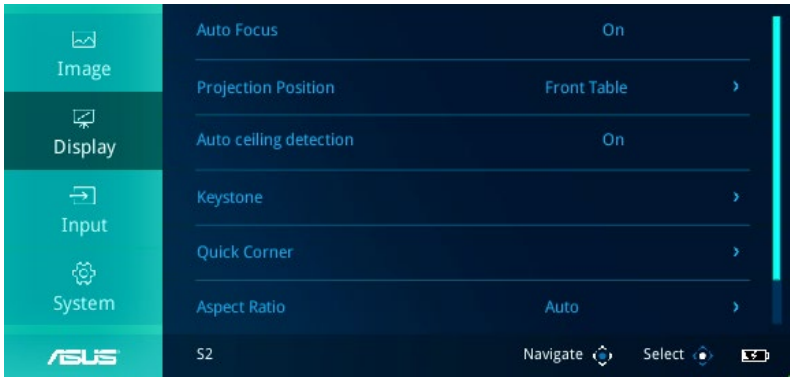

- **Автофокус**  Эта опция позволяет включить или выключить автофокус.
- **Положение проектора** Данная функция позволяет корректировать расположение проецируемого изображения в зависимости от положения проектора.
- **Автообнаружение потолка** Эта опция позволяет включить или отключить функцию автоматического обнаружения потолка.
- **Кистоун**  Выберите эту опцию для настройки трапециевидных искажений проекции на экране.
- **Углы** Выберите эту опцию для настройки углов проекции на экране.
- **Соотношение сторон**  Выберите эту опцию для изменения коэффициента соотношения сторон на экране.
- **Цифровое увеличение** Эта опция позволяет увеличивать, уменьшать и перемещать проекцию на экране.

# <span id="page-43-0"></span>**Вход**

Опции в этом меню позволяют выбрать источник входного сигнала для проектора.

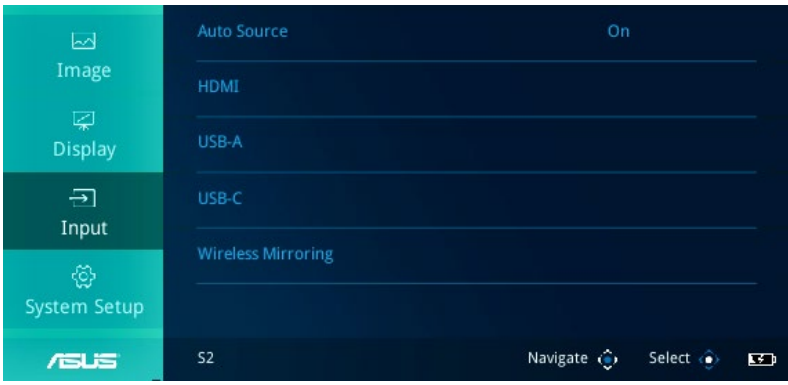

- **Автовыбор** Эта опция позволяет включить или выключить автоматический выбор источника. Включите эту опцию для автоматического определения подключенных к проектору устройств.
- **HDMI** Выберите эту опцию для проецирования изображения с порта HDMI.
- **USB-A** Выберите эту опцию для зарядки мобильного устройства, подключенного к порту USB Type-A.
- **USB-C** Выберите эту опцию для проецирования изображения с комбинированного порта USB 3.1 Gen 2 Type-C/DisplayPort/Power Delivery.
- **Беспроводное зеркалирование** Выберите эту опцию для беспроводного проецирования изображений с поддерживаемого устройства Android или Windows 10.

# <span id="page-44-0"></span>**Система**

Эта опция позволяет настроить системные параметры проектора.

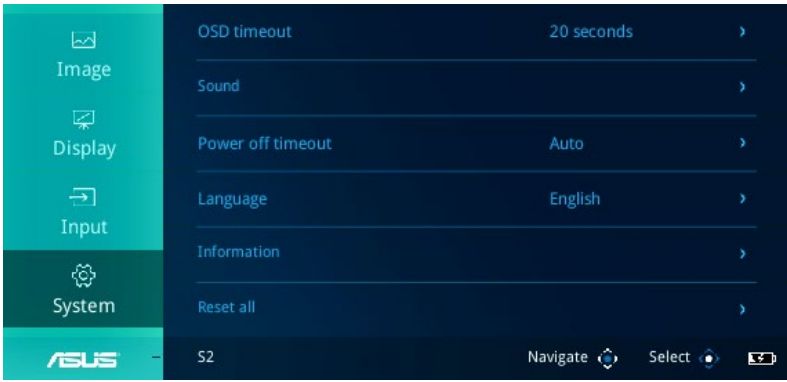

- **Тайм-аут экранного меню** Данная опцию позволяет задавать таймаут в секундах до исчезновения экранного меню с проекционного экрана.
- **Звук** Эта опция позволяет настроить параметры звука проектора.
- **Тайм-аут выключения** Данная функция позволяет задать время в минутах до автоматического отключения проектора в случае его бездействия.
- **Язык** Данная опция позволяет выбрать язык экранного меню проектора.
- **Информация** Выберите этот пункт меню для получения информации о проекторе.
- **Сбросить все** Данная опция позволяет сбросить все настройки проектора.
- **Обновление системы** Эта опция позволяет обновить прошивку проектора.

**ПРИМЕЧАНИЕ:** Последнюю версию прошивки и дополнительную информацию можно найти на сайте https://www.asus.com/Projectors/ ASUS-ZenBeam-S2/

# <span id="page-45-0"></span>**Выключение проектора**

1. Нажмите кнопку питания.

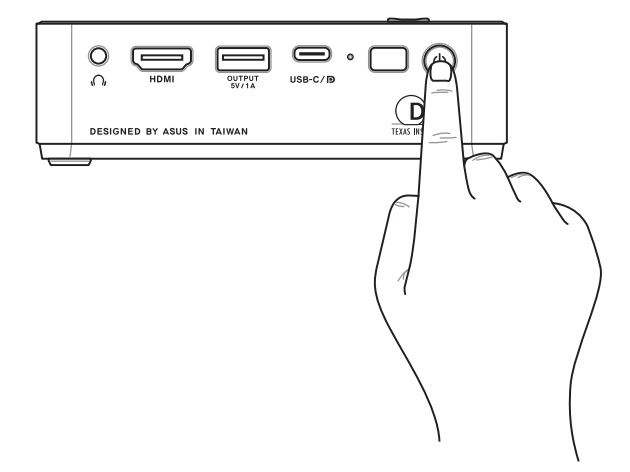

2. При появлении следующего экрана нажмите кнопку питания еще раз для полного выключения.

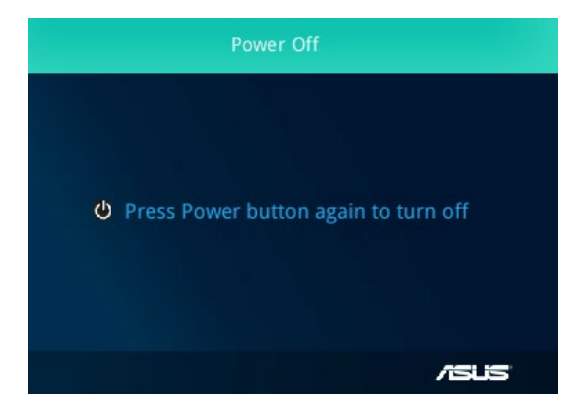

## <span id="page-46-0"></span>**Многоязычная версия**

Руководство пользователя на нескольких языках можно скачать с данного сайта: https://www.asus.com/support

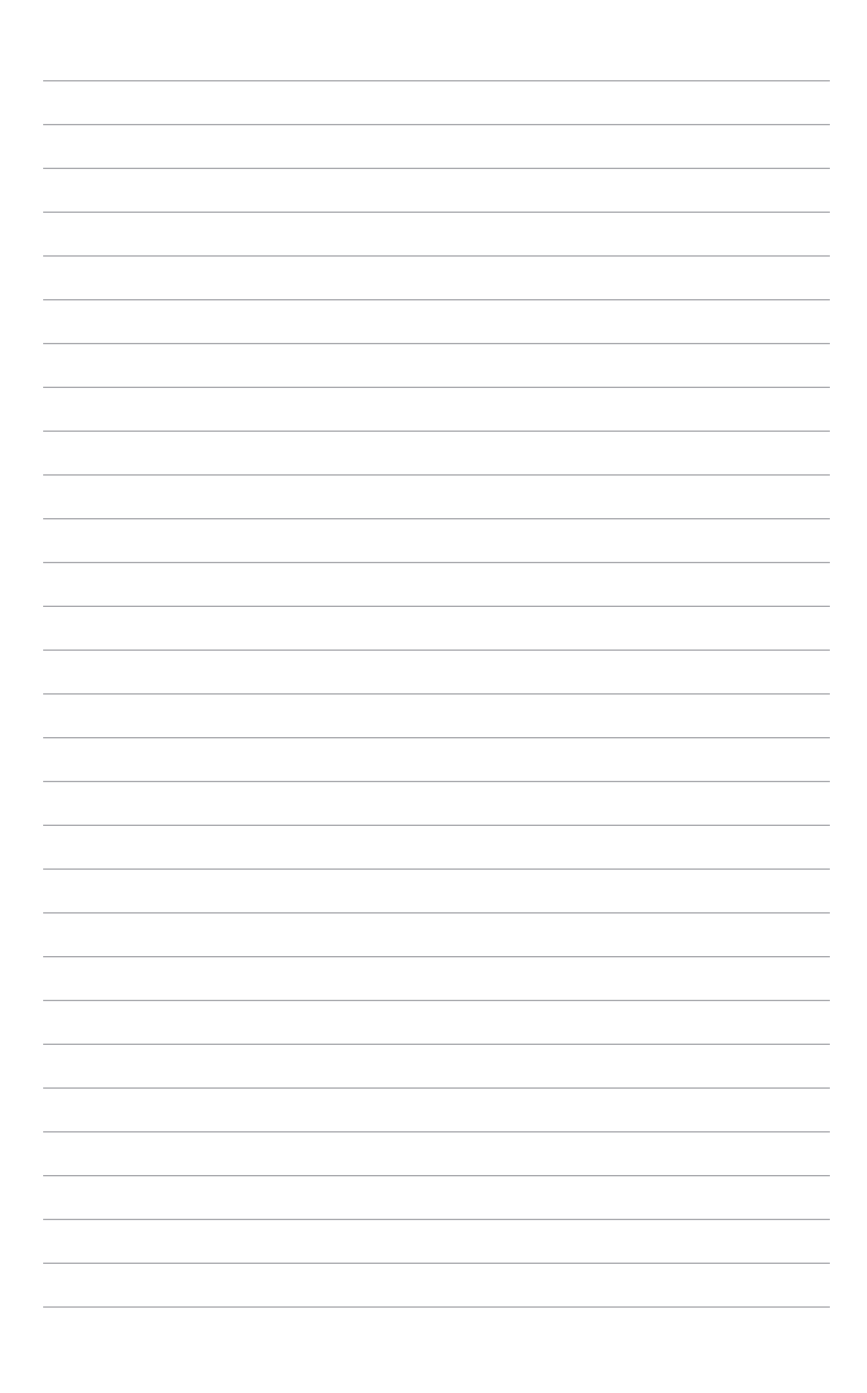

<span id="page-48-0"></span>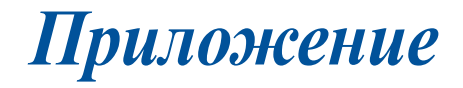

# <span id="page-49-0"></span>**Удостоверение Федеральной комиссии по связи США**

Данное оборудование было протестировано и сочтено соответствующим ограничениям по цифровым устройствам класса В, в соответствии с частью 15 Правил FCC. Эти ограничения рассчитаны на обеспечение защиты в разумных пределах от вредоносных воздействий при установке в жилом помещении. Данное оборудование генерирует и излучает радиочастотную энергию, которая может создавать помехи в радиосвязи, если устройство установлено или используется не в соответствии с инструкциями производителя. Тем не менее, невозможно гарантировать отсутствие помех в каждом конкретном случае. В случае, если данное оборудование действительно вызывает помехи в радио или телевизионном приеме, что можно проверить, включив и выключив данное оборудование, пользователю рекомендуется попытаться удалить помехи следующими средствами:

- Переориентировать или переместить принимающую антенну.
- Увеличить расстояние между данным прибором и приемником.
- Подключить оборудование к розетке другой электроцепи, нежели та, к которой подключен приемник.
- Проконсультироваться с продавцом или квалифицированным радио-/ТВ-техником.

Данное устройство соответствует части 15 Правил FCC. Эксплуатация оборудования допустима при соблюдении следующих условий:

- 1. Данное устройство не должно создавать помех
- 2. На работу устройства могут оказывать влияние внешние помехи, включая помехи, вызывающие нежелательные режимы его работы.

# <span id="page-50-0"></span>**Декларация соответствия Министерства инноваций, науки и экономического развития Канады (ISED)**

Данное устройство соответствует требованиям нелицензированной спецификации радиостандартов (RSS), установленным Министерством инноваций, науки и экономического развития Канады. Эксплуатация оборудования допустима при соблюдении следующих условий: (1) Данное устройство не должно создавать помех (2) На работу устройства могут оказывать влияние внешние помехи, включая те, которые могут вызвать нежелательные режимы его работы.

CAN ICES-3(B)/NMB-3(B)

# **Déclaration de conformité de Innovation, Sciences et Développement économique Canada (ISED)**

Le présent appareil est conforme aux CNR d'Innovation, Sciences et Développement économique Canada applicables aux appareils radio exempts de licence. L'exploitation est autorisée aux deux conditions suivantes : (1) l'appareil ne doit pas produire de brouillage, et (2) l'utilisateur de l'appareil doit accepter tout brouillage radioélectrique subi, même si le brouillage est susceptible d'en compromettre le fonctionnement.

CAN ICES-3(B)/NMB-3(B)

### **Региональные уведомление для Калифорнии**

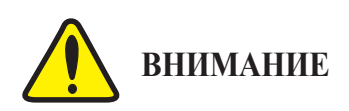

Рак и нарушение репродуктивной функции - www.P65Warnings.ca.gov

### <span id="page-51-0"></span>**Декларация и соответствие международным экологическим нормам**

В соответствии с международными нормами по защите окружающей среды компания ASUS предоставляет всю необходимую информацию и тщательно проверяет все продукты на стадии проектирования и производства, чтобы гарантировать безопасность окружающей среды при эксплуатации продуктов ASUS. Кроме того, ASUS предоставляет всю релевантную информацию относительно данных требований.

На сайте http://csr.asus.com/english/Compliance.htm содержится информация о соответствии продукции ASUS нижеследующим требованиям:

**Japan JIS-C-0950 Material Declarations**

**EU REACH SVHC**

**Korea RoHS**

### **Утилизация и переработка**

Компания ASUS берет на себя обязательства по утилизации старого оборудования, исходя из принципов всесторонней защиты окружающей среды. Мы предоставляем решения нашим клиентам для переработки наших продуктов, аккумуляторов и других компонентов, а также упаковки. Для получения подробной информации об утилизации и переработке в различных регионах посетите http://csr.asus.com/ english/Takeback.htm.

# <span id="page-52-0"></span>**Спецификация для проектора серии S2**

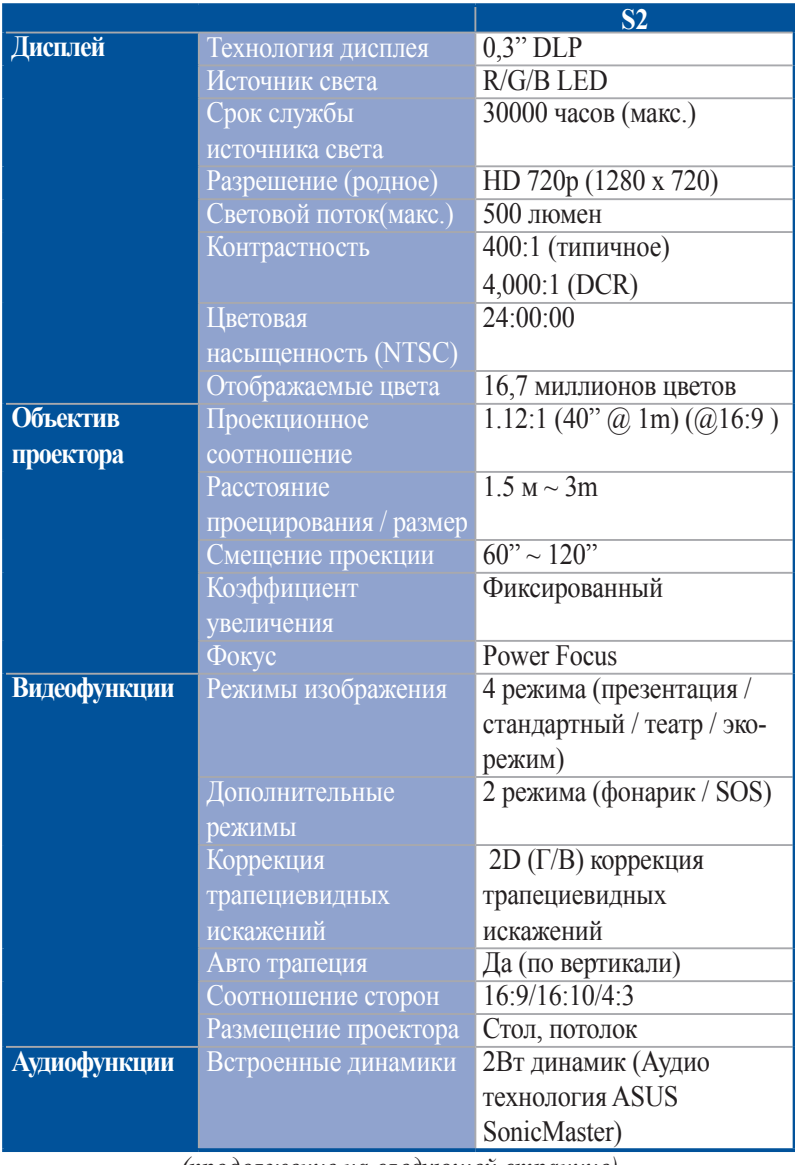

*(продолжение на следующей странице)*

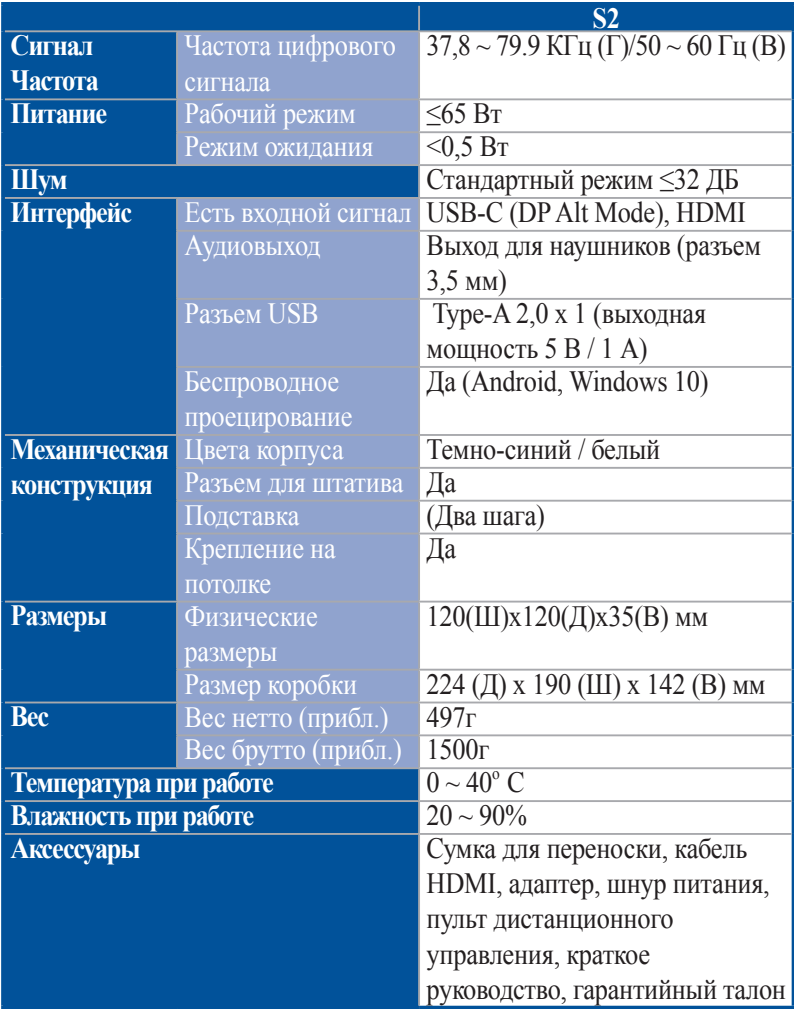

\* Спецификация может быть изменена без предварительного уведомления.

- \*\* Наличие продукции зависит от региона.
- \*\*\* Все торговые марки и названия продуктов являются товарными знаками соответствующих компаний.

# <span id="page-54-0"></span>**Поддерживаемое разрешение HDMI (ПК)**

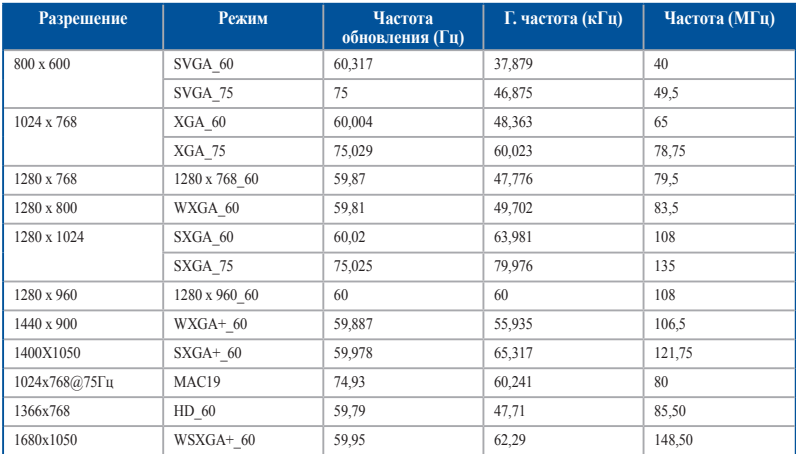

### **HDMI (Видео)**

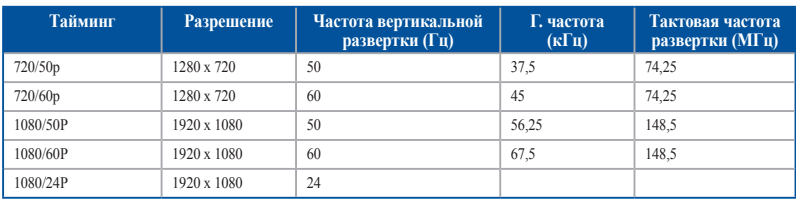

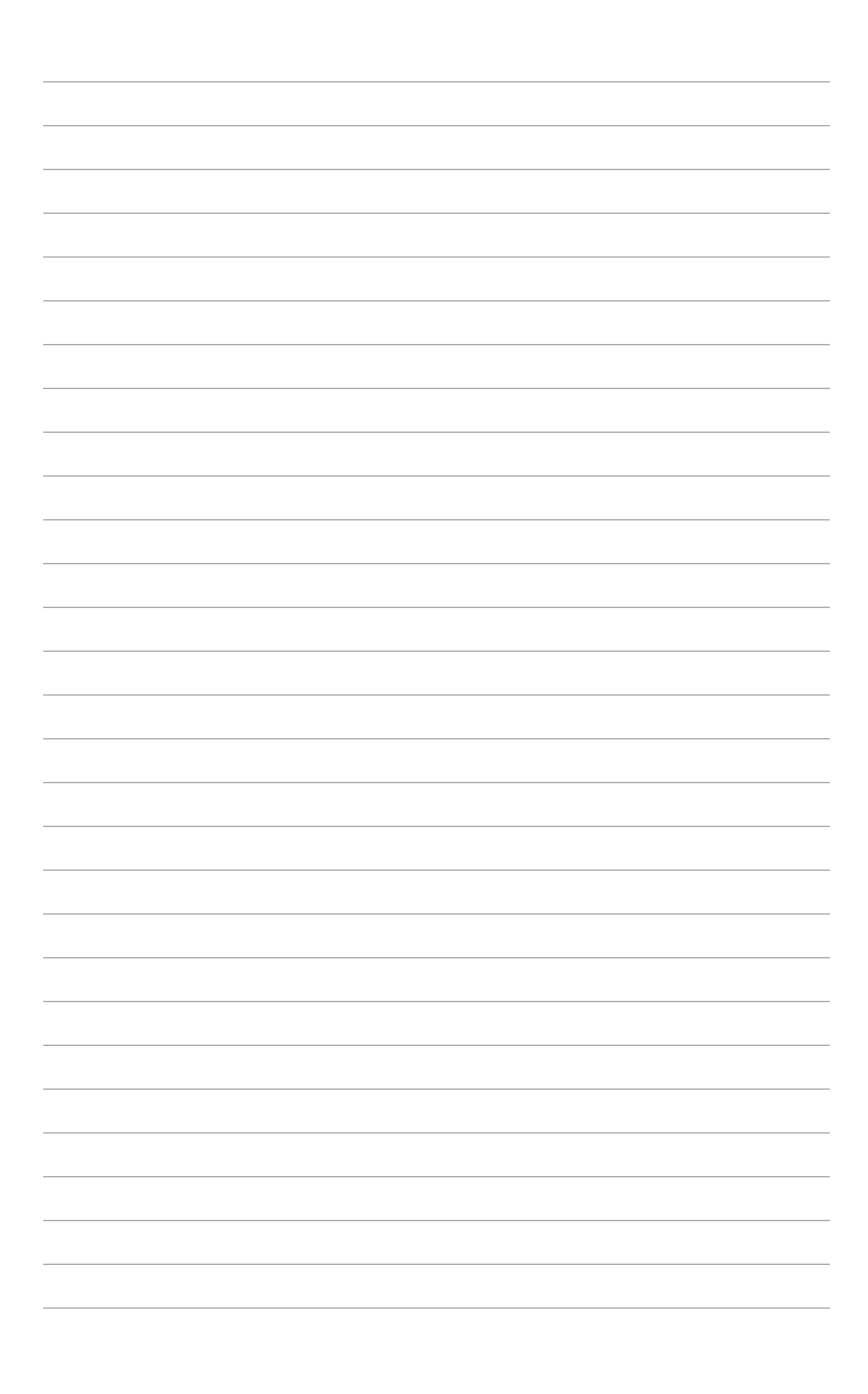